Konfigurator B2B jest jednym z modułów Hermesa, aby go uruchomić należy przejść do zakładki ,,**Rozszerzenia**" a następnie wybrać opcję ,,**Konfigurator B2B**":

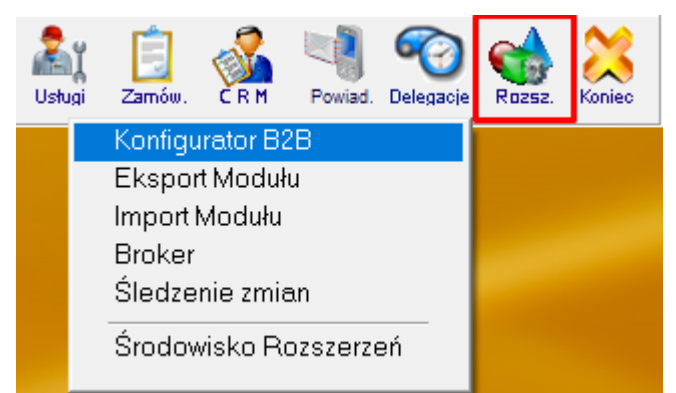

Rozwiązania w nim zastosowane w wielu miejscach są inne od standardowych, dlatego przed rozpoczęciem pracy w konfiguratorze, warto poznać kilka ważnych uwag dotyczących nawigacji w module:

**Okno konfiguratora,** podzielone na dwie części. Pierwsza zakładka, zawiera drzewo menu. W drugiej zakładce znajduje się formularz. Zawartości formularza odświeża się nie po zmianie belki menu, tylko po kliknięciu w zawartość drzewa.

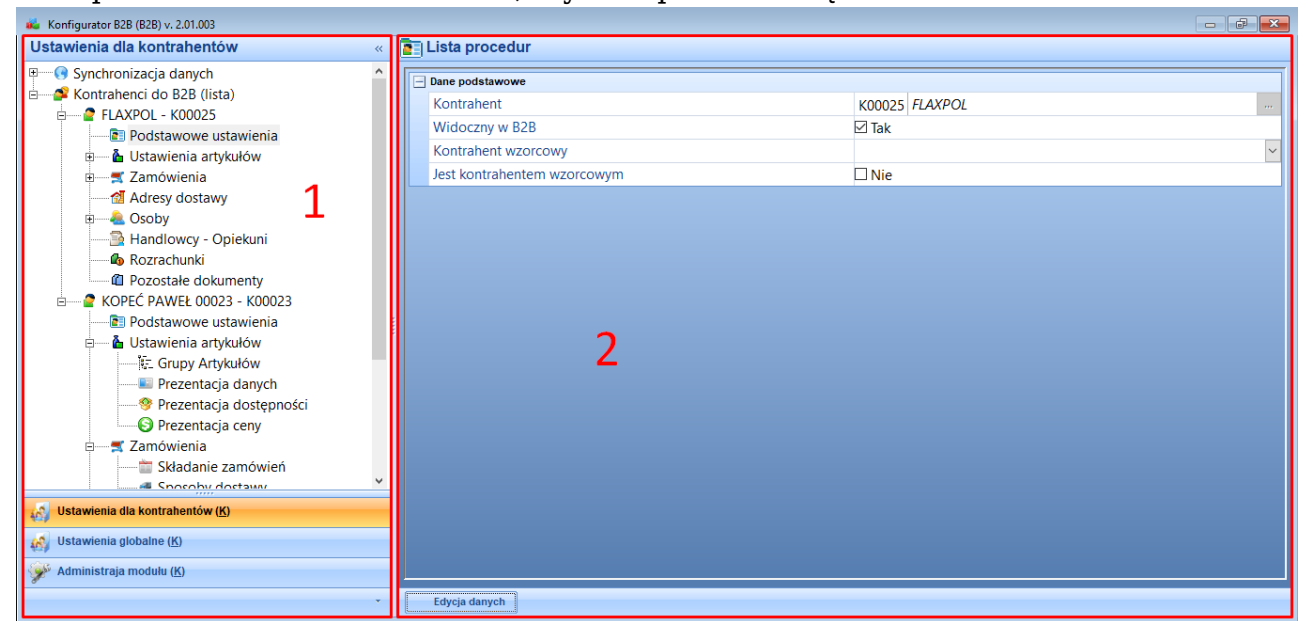

Dla bardziej złożonych opcji w oknie konfiguratora może pojawić się trzecia zakładka między pierwszą i drugą w której znajdą się dodatkowe drzewa menu.

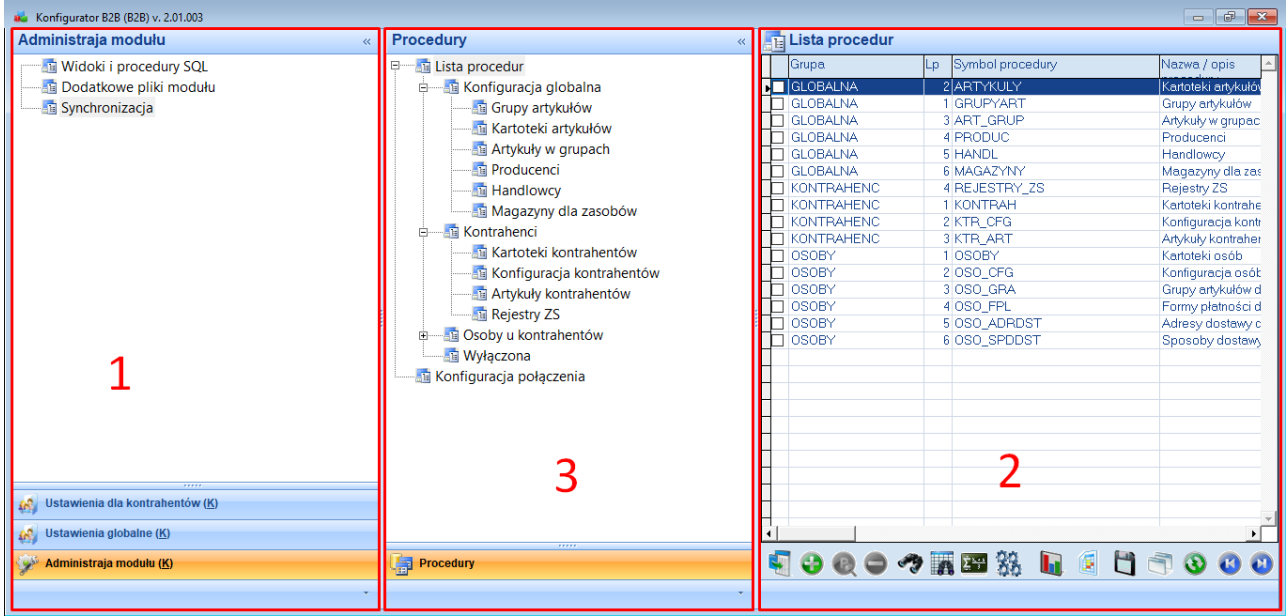

Warto jednak pamiętać, że zakładki z drzewami menu w zależności od potrzeb, możemy zwijać lub rozwijać.

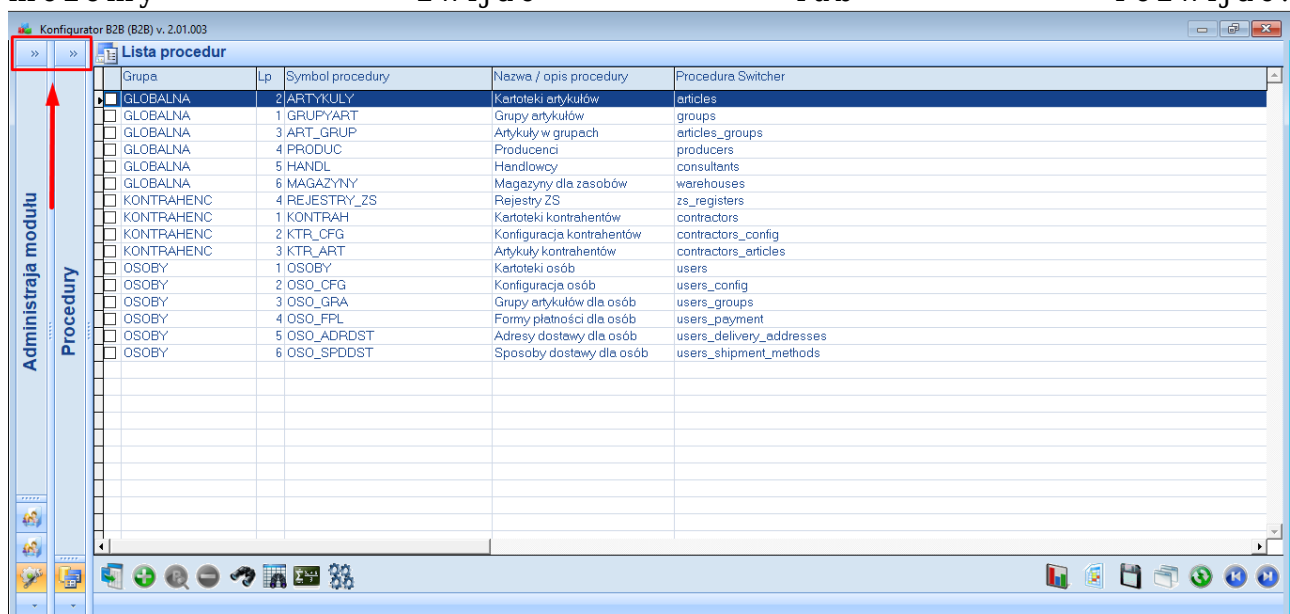

**Sekcje.** Niektóre z okien edycji (np. Edycja kontrahenta) składa się z sekcji, które za pomocą przycisków "+" i "-", możemy w zależności od potrzeb zwijać lub rozwijać.

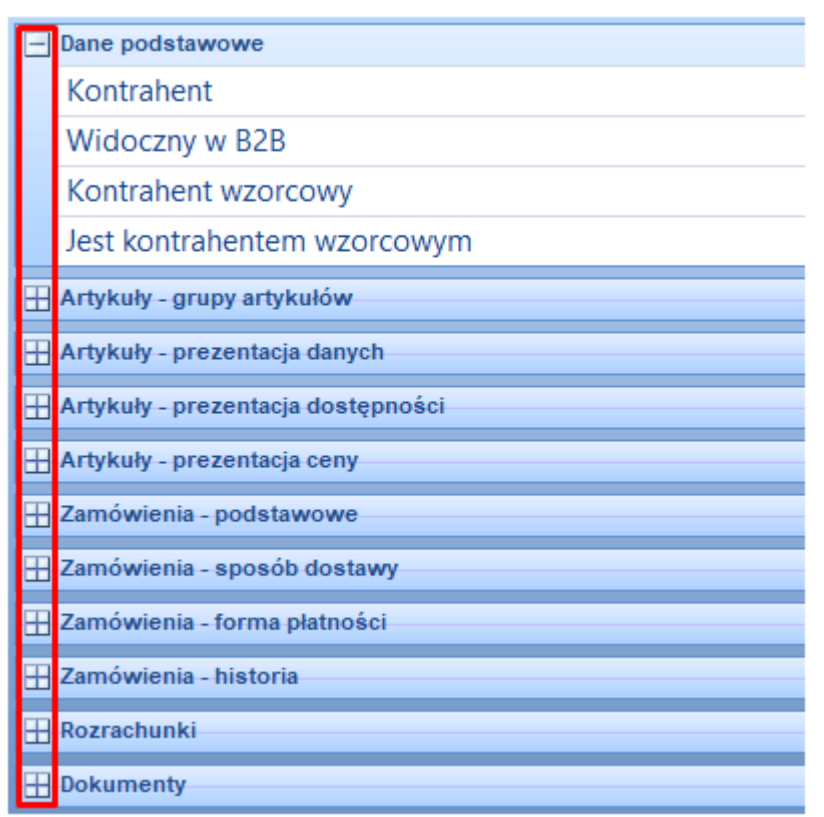

**Edycja danych.** Wszystkie formularze otwierają się domyślnie w trybie ,,Pokaż", który pozwala na rozwijanie pól combo jak również na obejrzenie drzew, w celu zapoznania się z ich zawartością, jednak wszelkie zmiany możliwe są dopiero po wejściu w opcje ,,**Edycja danych**" w lewym dolnym rogu okna formularza.

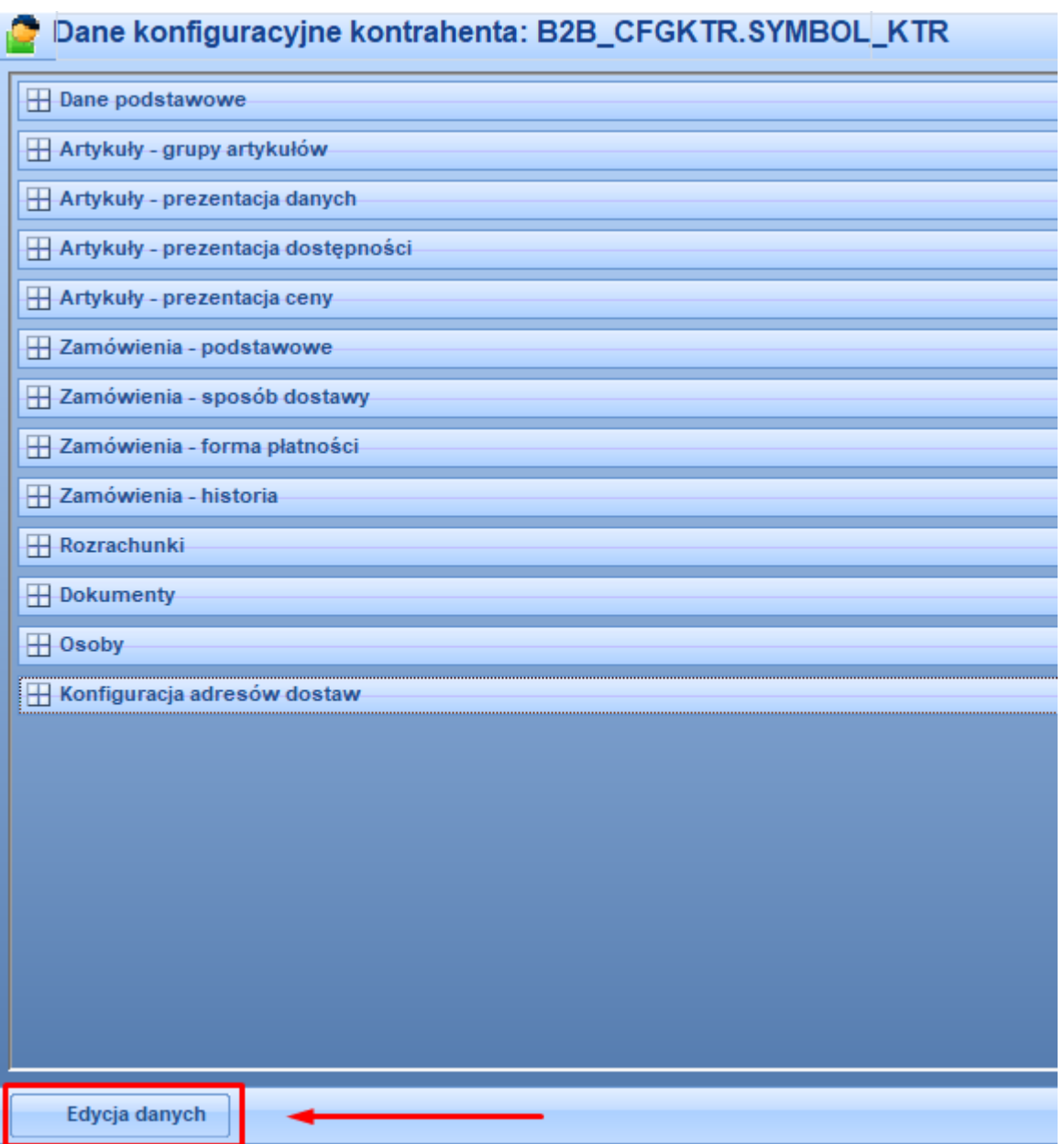

Po zakończonej edycji wprowadzone dane należy zatwierdzić przyciskiem ,,**Zapisz**", możemy również zdecydować się nie zapisywać edytowanych przez nas danych i powrócić do trybu ,,pokaż" poprzez przycisk ,,**Anuluj**". Obydwa przyciski znajdują się obok siebie w prawym dolnym rogu okna.

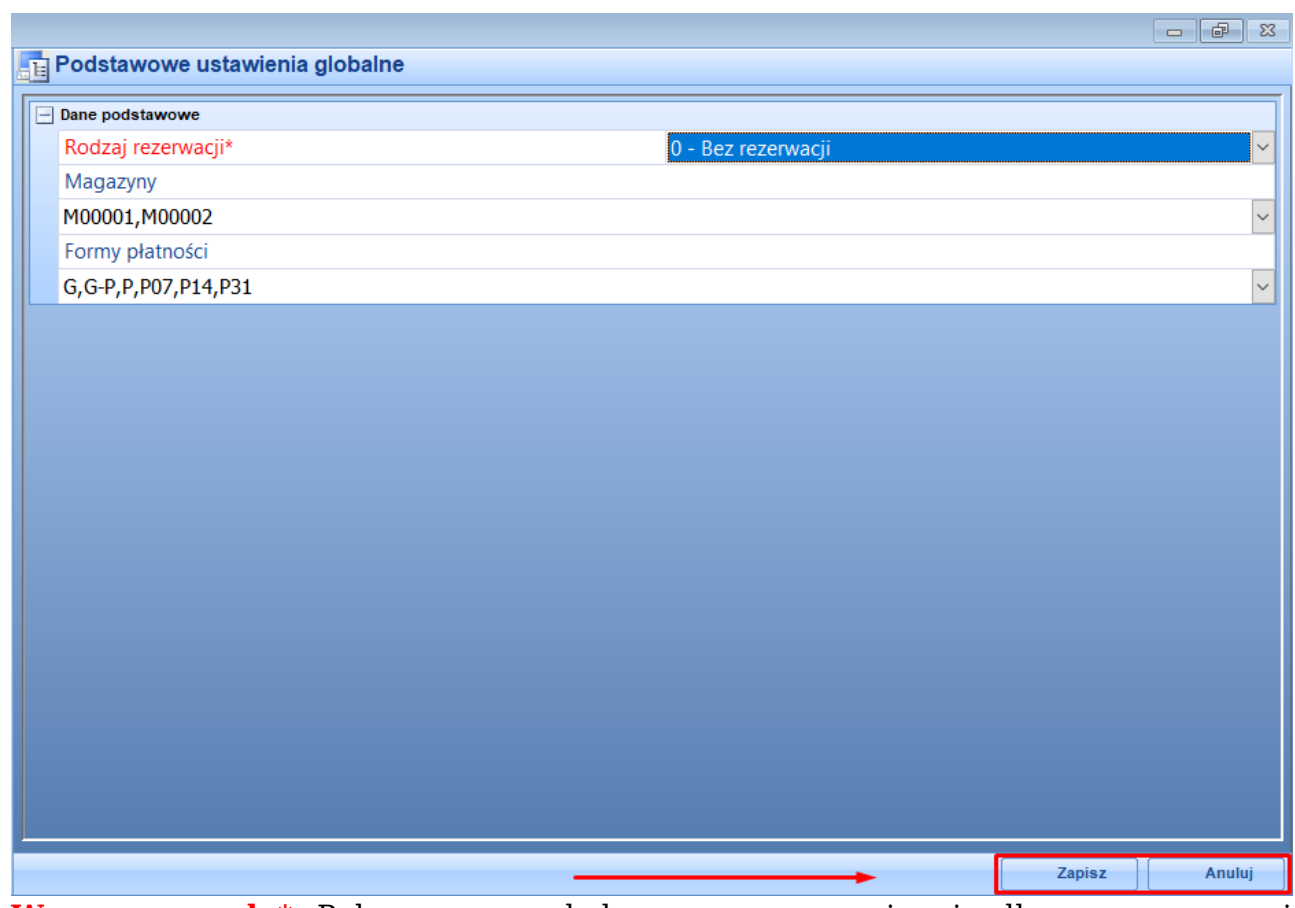

**Wymagane pola\*.** Pola oznaczone kolorem czerwonym i gwiazdką są wymagane i należy je wypełnić. Przy próbie zapisu formularza, bez uzupełnionych wszystkich pól wymaganych, pojawi się komunikat, jakie pola pozostały do uzupełnienia.

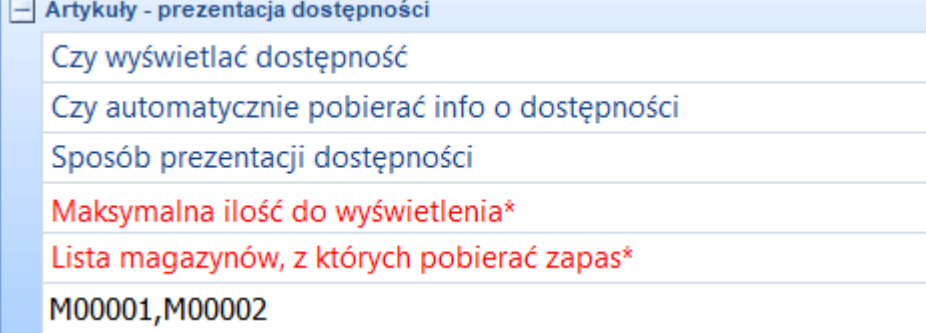

**Zaznaczanie opcji.** Przy większości opcji znajduje się znacznik. Domyślnie jest on ustawiony na **NIE**. Jeśli przy którejś z opcji odpowiadamy na **TAK**, należy go zaznaczyć

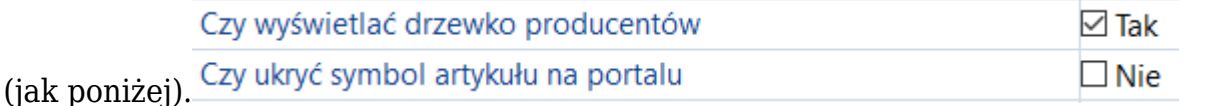

**Okno wyboru.** Wybrane kartoteki Hermesa, z których wskazujemy żądaną wartość, otwierają się po kliknięciu w przycisk.

 $\langle \ldots \rangle$